**Руководство по подключению SIP монитор BEWARD SM710 и SM710W**

beward.ru

# **ОГЛАВЛЕНИЕ**

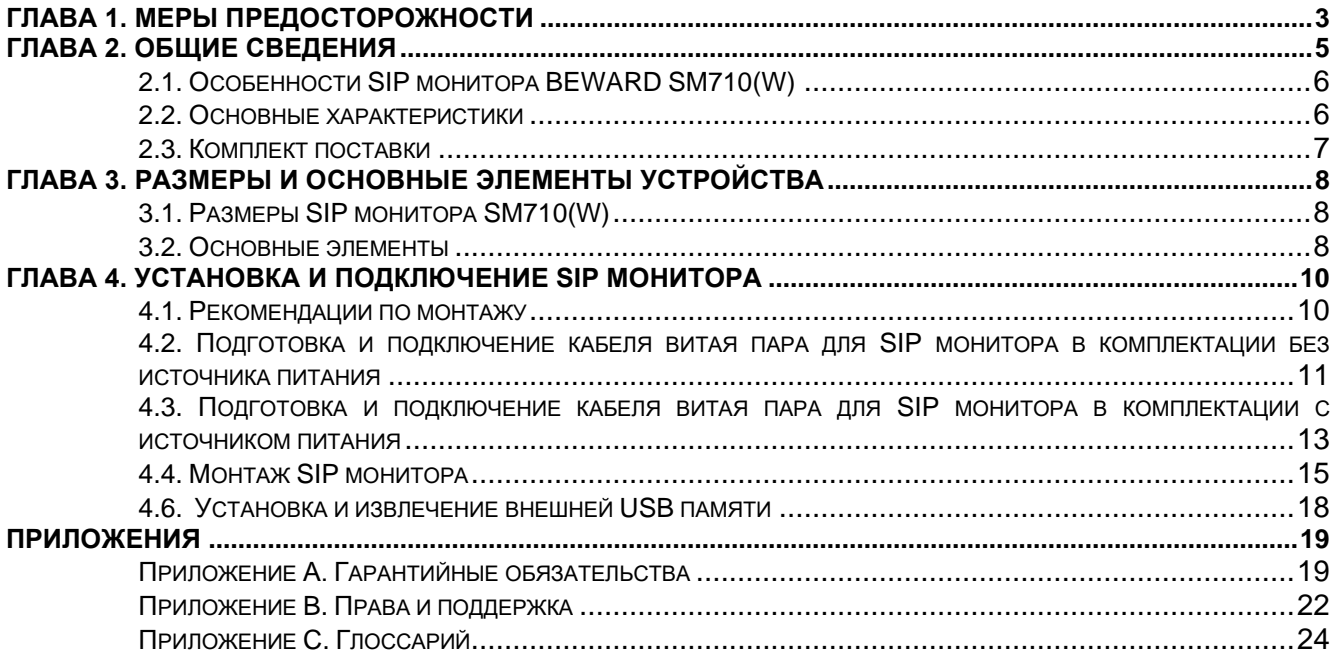

# **Глава 1. Меры предосторожности**

## **Перед использованием устройства необходимо помнить нижеследующее.**

<span id="page-2-0"></span>Данный продукт удовлетворяет всем требованиям безопасности. Однако, как и любой электроприбор, в случае неправильного использования может вызвать пожар, что, в свою очередь, может повлечь за собой серьезные последствия. **Во избежание несчастных случаев обязательно изучите инструкцию.**

### **Соблюдайте инструкцию по эксплуатации!**

Избегайте длительного использования или хранения камеры в неблагоприятных условиях:

- При слишком высоких или низких температурах (рабочая температура устройств от 10 до +50 °C).
- Избегайте попадания прямых солнечных лучей в течение длительного времени, а также нахождения поблизости отопительных и обогревательных приборов.
- Избегайте близости с водой или источниками влажности.
- Избегайте близости с устройствами, обладающими большим электромагнитным эффектом.
- Недопустима установка SIP монитора в местах с сильной вибрацией.
- Недопустим монтаж SIP монитора при температуре ниже -10 °C.

## **ВНИМАНИЕ!**

В случае неисправности SIP монитора свяжитесь с сервисным центром ООО «НПП «Бевард».

## **В случае некорректной работы SIP монитора:**

- При обнаружении дыма или необычного запаха.
- При попадании воды или других инородных объектов внутрь.
- При падении SIP монитора или повреждении корпуса:

### **Выполните следующие действия:**

- Отключите SIP монитор от источника питания и отсоедините все остальные провода.
- Свяжитесь с сервисным центром ООО «НПП «Бевард». Контактные данные Вы можете найти на сайте [http://www.beward.ru/.](http://www.beward.ru/)

## **Транспортировка**

При транспортировке положите SIP монитор в упаковку производителя или любой другой материал соответствующего качества и ударопрочности.

# **Вентиляция**

Во избежание перегрева, ни в коем случае не блокируйте циркуляцию воздуха вокруг SIP монитора.

# **Чистка**

Используйте мягкую сухую ткань для протирания внешних поверхностей. Для трудновыводимых пятен используйте небольшое количество чистящего средства, после чего насухо вытрите поверхность.

Не используйте спиртосодержащие средства, ацетон, кислотосодержащие средства и бензин, так как они могут повредить корпус SIP монитора.

# **Глава 2. Общие сведения**

<span id="page-4-0"></span>BEWARD SM710(W) – это высокопроизводительный SIP монитор, разработанный для применения внутри офисных и жилых помещений. SM710(W) оснащён 7 дюймовым экраном. Управление основными функциями монитора осуществляется с помощью сенсорных функциональных клавиш. Внешний вид монитора показан на рисунке 2.1.

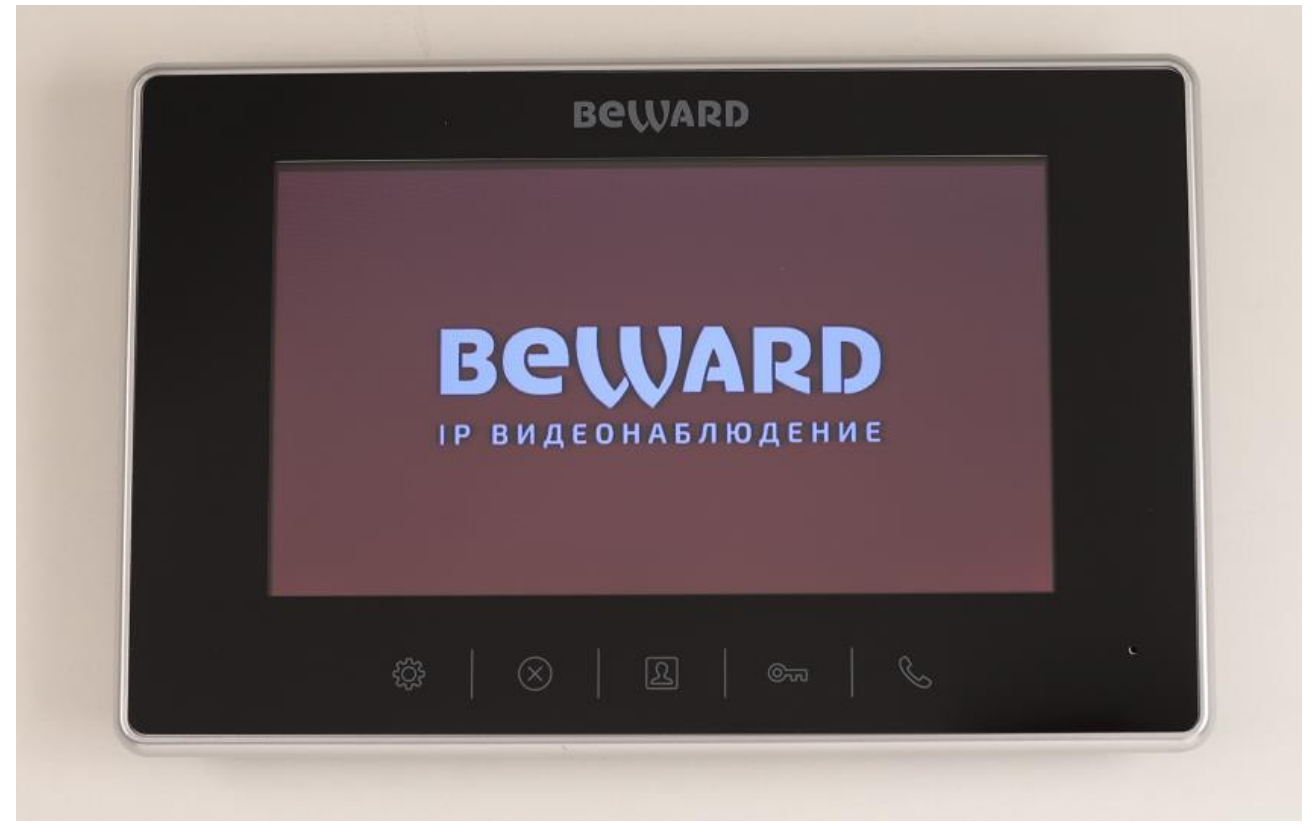

*Рис. 2.1*

BEWARD SM710(W) прост в обращении и удобен в использовании. Он позволяет принимать SIP вызовы, вести полнодуплексные разговоры в режиме реального времени, а также просматривать видео с подключенной к нему IP-видеокамеры по нажатию горячих клавиш. Для комфортного пребывания SIP монитор поддерживает функционал бесшумного режима.

Поддержка внешней USB памяти позволяет надежно сохранять записи журнала событий SIP монитора. В случае отсутствия внешней USB памяти записи журнала событий сохраняются во внутренней памяти SIP монитора. Пользователь может просматривать фотографии звонившего человека, если вызов был пропущен.

SIP монитор SM710(W) поддерживает протокол SIP 2.0 с соответствием RFC3261, а также различные режимы открытия двери, в том числе DTMF-Relay RFC2833. Это обеспечивает ему совместимость с вызывными панелями BEWARD, а также делает возможным принимать вызовы напрямую по SIP P2P, через IP-ATC, или через облачный SIP-

сервер BEWARD KtoTam, что делает применение SIP монитора SM710(W) универсальным как для частного, так и для корпоративного сектора.

Существует два варианта подключения SIP монитора BEWARD к сети Ethernet:

• Для модели SM710 - при помощи проводного интерфейса 10BASE-T/100BASE-TX

• Для модели SM710W - при помощи проводного интерфейса 10BASE-T/100BASE-TX и встроенного модуля WiFi IEEE 802.11bgn (2.4 ГГц)

Для удобства монтажа опционально в комплект поставки SIP монитора SM710(W) входят источник питания 12В и переходник питания для быстрого подключения монитора.

# <span id="page-5-0"></span>**2.1. Особенности SIP монитора BEWARD SM710(W)**

- Поддержка SIP 2.0
- Функция «Hands free»
- Просмотр видео с IP-видеокамеры
- Сохранение фотографии звонящего при вызове SIP монитора
- Поддержка внешней USB памяти до 128 ГБ
- Профессиональное программное обеспечение
- Сенсорные кнопки
- Защита от внешнего воздействия по стандарту IP30 при штатном монтаже на стену

# <span id="page-5-1"></span>**2.2. Основные характеристики**

- Цветной дисплей TFT LCD, 7 дюймов
- Работа с видео H.264
- Компрессия звука G.711
- Двунаправленный разговор «Полный дуплекс»
- Операционная система Linux
- Встроенный микрофон и динамик
- Сетевой протокол TCP/IP
- WiFi IEEE 802.11bgn (только для модели SM710W)
- Ethernet 10/100 Мбит/с
- Питание: DC 12 B, 1 A
- Рабочая температура: от -10 до +50 °С
- Допустимый уровень влажности: от 10 до 90% (без образования конденсата)
- Настенный монтаж
- Габариты 218x141x20 мм (ДхШхВ)

• Вес 0,8 кг

# <span id="page-6-0"></span>**2.3. Комплект поставки**

- SIP монитор
- Кронштейн
- Комплект крепежа
- Упаковочная тара
- Источник питания 12В (опционально)
- Переходник для подключения источника питания со штекером DC 2,1 х 5,5 (опционально)

## **ВНИМАНИЕ!**

BEWARD оставляет за собой право на изменение комплектации оборудования и его любых характеристик без предварительного уведомления.

# **Глава 3. Размеры и основные элементы устройства**

# <span id="page-7-1"></span><span id="page-7-0"></span>**3.1. Размеры SIP монитора SM710(W)**

Габариты SIP монитора представлены на рисунке 3.1.

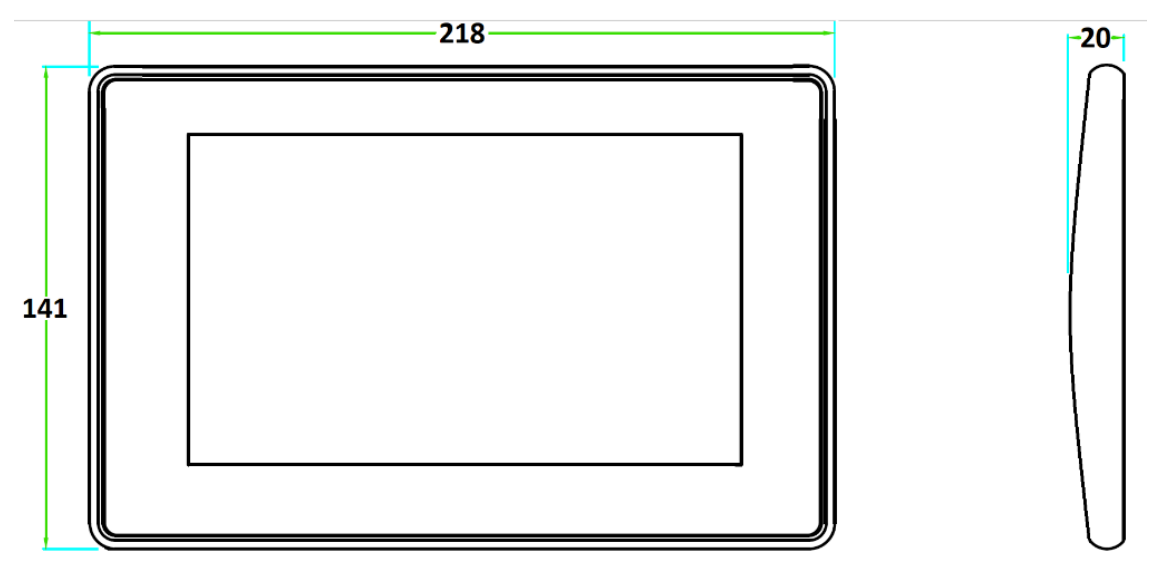

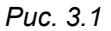

Размеры указаны в миллиметрах.

# <span id="page-7-2"></span>**3.2. Основные элементы**

Основные элементы SIP монитора SM710(W) рассмотрены ниже (Рис 3.2 и Рис. 3.3):

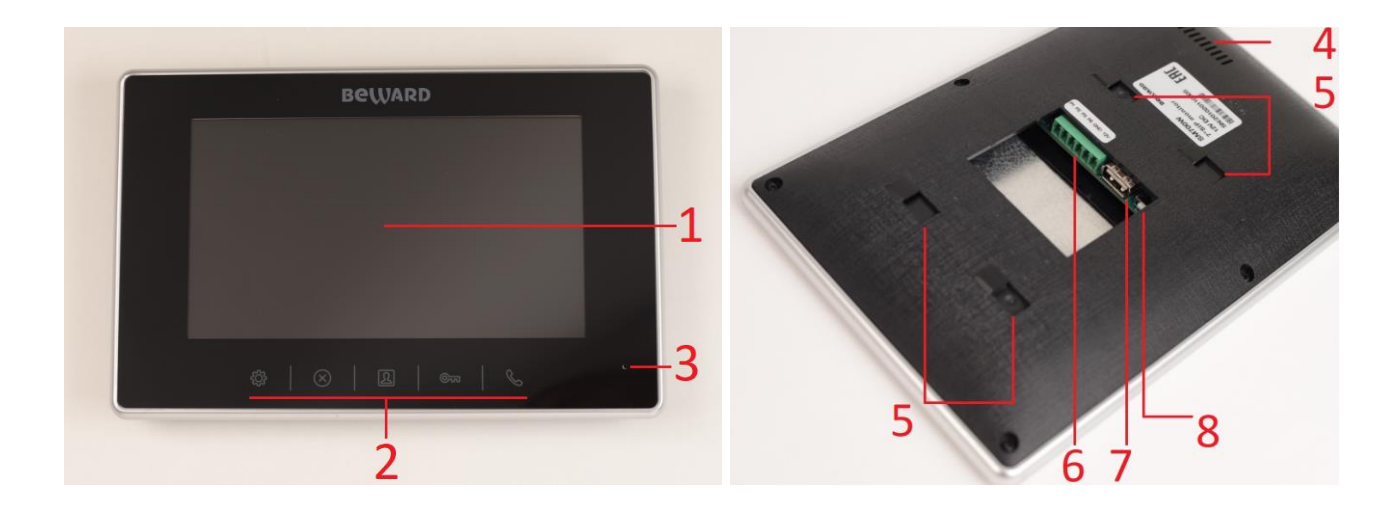

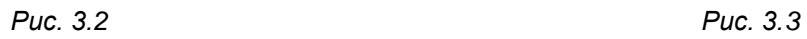

**Дисплей (1)**: 7-дюймовый TFT LCD дисплей для отображения меню SIP монитора и видеопотока с вызывных панелей и IP-видеокамер.

**Сенсорные кнопки (2)** для управления функциями меню SIP монитора используются сенсорные кнопки. Предназначение каждой кнопки в зависимости от режима работы смотрите в руководстве по эксплуатации к данному устройству.

**Микрофон (3)** предназначен для передачи звуков пользователем SIP монитора гостю во время разговора.

**Динамик (4)** предназначен для передачи звуков гостем пользователю SIP монитора во время разговора, а также для звукового оповещения во время вызова.

**Места крепления кронштейна (5)** показано местоположение монтажных отверстий для кронштейна, которое необходимо учитывать при установке SIP монитора.

**Разъем питания и сети (6)** служит для подключения к локальной сети и подачи питания постоянного напряжения 12 В, 1 А (макс.) на SIP монитор.

**Разъем внешней USB памяти (7)** предназначен для подключения внешней USB памяти к SIP монитору.

**Кнопка WPS (8)** предназначена для подключения к беспроводной сети по технологии WPS.

# **Глава 4. Установка и подключение SIP монитора**

# <span id="page-9-0"></span>**4.1. Рекомендации по монтажу**

<span id="page-9-1"></span>В данном разделе приведен список рекомендаций, которые необходимо учитывать при монтаже SIP монитора.

## **Рекомендации по размещению SIP монитора:**

- Избегайте попадания на SIP монитор прямых солнечных лучей в течение длительного времени, а также нахождения поблизости отопительных и обогревательных приборов.
- Избегайте близости с водой или источниками влажности.
- Избегайте близости с устройствами-генераторами мощных электромагнитных волн.
- Убедитесь в возможности размещения устройства с учетом подвода соединительных кабелей.
- Избегайте способа крепления SIP монитора, допускающего значительную вибрацию.
- SIP монитор необходимо размещать так, чтобы исключить случайное или специальное повреждение.
- Рекомендуется применять кабель витая пара UTP категории 5е или выше с медными проводами.
- Рекомендуемая длина кабеля витая пара между источником питания и разъемом питания и сети SIP монитора — не более 30 м.
- Необходимо применять одну пару проводов кабеля витая пара для каждого полюса питания SIP монитора.

## **ВНИМАНИЕ!**

Монтаж SIP монитора при температуре ниже -10°С недопустим! В противном случае целостность изоляции кабеля SIP монитора может быть нарушена.

## **Рекомендации по прокладке кабеля типа «витая пара»:**

- В коридорах желательно прокладывать пучки электрических и слаботочных кабелей по разным кабель-каналам, проходящим по разным стенам.
- Допускается в одном кабель-канале прокладывать витопарные и электрические кабели в разных отсеках или секциях, имеющих сплошные продольные перегородки с пределом огнестойкости не менее 0,25 ч из несгораемого материала

только в рабочих зонах на расстоянии не более 15-ти метров, если электрическая мощность будет не более 5 кВА.

- Электрические и слаботочные кабели допускается прокладывать параллельно на расстоянии не менее 50 мм друг от друга в разных кабель-каналах или секциях кабель-каналов. Если напряженность электрического поля, образующегося от электрического кабеля, будет более 3 В/м, то необходимо увеличить расстояние между электрическими и слаботочными кабелями или снизить уровень электромагнитных помех.
- Витопарные и электрические кабели должны пересекаться только под прямым углом.
- Неэкранированные витопарные кабели должны проходить на расстоянии не менее 125 мм от газоразрядных ламп дневного света (люминесцентных ламп) и других высоковольтных устройств, содержащих разрядники.
- Неэкранированные витопарные кабели должны прокладываться на расстоянии не менее 1.5 метров от источников сильных электромагнитных помех, образующих напряженность электрического поля свыше 3 В/м.
- Распределительные устройства с заделанными неэкранированными витопарными кабелями должны располагаться на расстоянии не менее 3-х метров от источников сильных электромагнитных помех, образующих напряженность электрического поля свыше 3 В/м.
- Прокладка витая пара между точками подключения должна производиться целыми кусками, при этом направление трассы следует заранее продумать так, чтобы её протяжённость была как можно меньше.
- Минимальный радиус изгиба для кабеля четыре диаметра кабеля (или 1 дюйм=2,5 см), но существуют рекомендации размещать кабель таким образом, чтобы обеспечивать изгиб радиусом 2 дюйма (5 сантиметров).
- Максимальная длина сегмента сети Ethernet должна быть не более 100 метров.

# <span id="page-10-0"></span>**4.2. Подготовка и подключение кабеля витая пара для SIP монитора в комплектации без источника питания**

Для подключения SIP монитора необходимо подготовить кабель витая пара UTP категории 5е (или выше) с разъемом RJ-45 с одного конца и со свободными проводами на другом конце кабеля с рекомендуемой длиной не более 30 метров. Обожмите две пары кабеля в разъёме RJ-45 по схеме, как показано на рисунке 4.1:

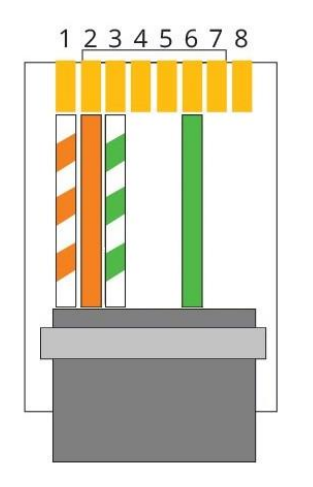

1. Бело-оранжевый.

- 2. Оранжевый.
- 3. Бело-зеленый.
- 6. Зеленый.

**ВНИМАНИЕ!**

Прокладка кабеля типа «витая пара» в ПВХ изоляции при температуре ниже -10°С недопустима! В противном случае, целостность изоляции кабеля может быть нарушена.

*Рисунок 4.1*

Отсоедините клеммную колодку от разъёма подключения питания и сети от SIP монитора. Возьмите провода не обжатого конца кабеля витая пара и, предварительно ослабив прижимные винты, вставьте их в клеммную колодку в таком порядке, как показано на рисунке 4.2. После установки проводов кабеля в колодку, закрепите их прижимными винтами. Две оставшиеся свободными пары кабеля со стороны разъёма RJ-45 предназначены для подключения к источнику питания 12В.

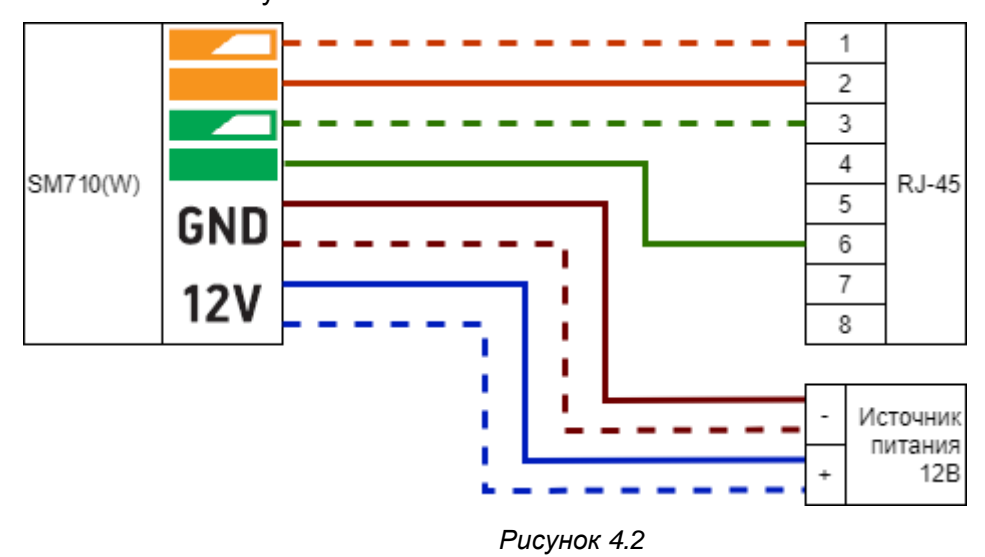

В случае необходимости, кабель витая пара можно приобрести отдельно или, при наличии необходимых материалов, инструментов и опыта, изготовить самостоятельно.

Для изготовления кабеля необходимы: кабель витая пара UTP категории 5e или выше, один разъем RJ-45 и устройство для обжима разъемов (кримпер).

При порядке подключения пар проводов витого кабеля, указанном на рисунке 4.2 и рекомендованной длине витого кабеля не более 30 м, обеспечивается допустимая потеря напряжения на кабеле витая пара стандартного сечения.

# <span id="page-12-0"></span>**4.3. Подготовка и подключение кабеля витая пара для SIP монитора в комплектации с источником питания**

В случае комплектации монитора источником питания (SM710-PS, SM710W-PS) в комплект поставки входит источник питания со штекером питания DC 2,1 х 5,5 и переходник для подключения источника питания со штекером DC 2,1 х 5,5. Основные элементы переходника питания рассмотрены ниже (Рис. 4.3):

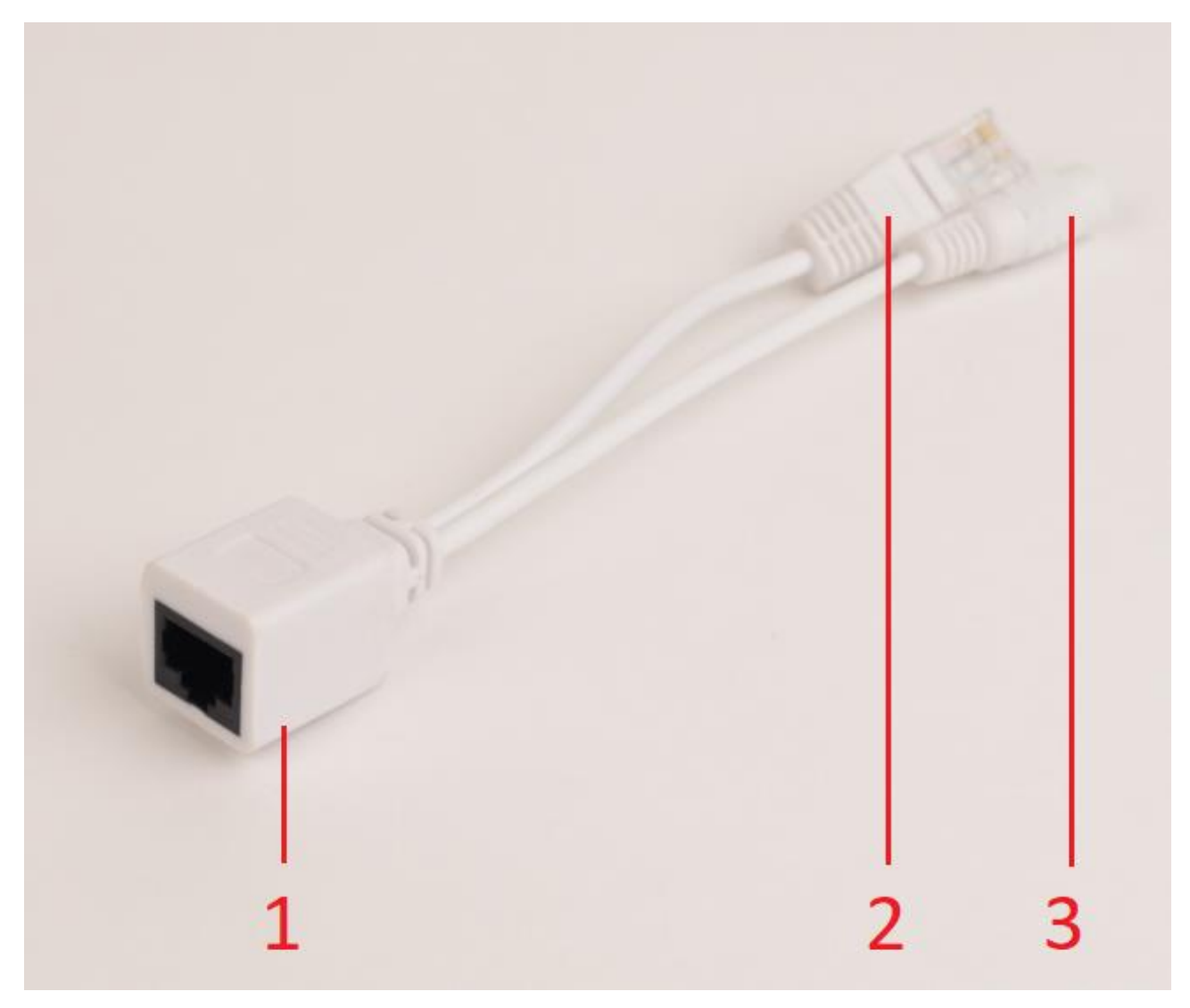

*Рис. 4.3*

**Разъём RJ-45 розетка (1)**: для подключения кабеля витая пара от SIP монитора **Разъём RJ-45 вилка (2):** для подключения SIP монитора в сеть Ethernet

## **Разъём питания гнездо DC 2,1 х 5,5 (3):** для подключения источника питания

Для подключения SIP монитора необходимо подготовить кабель витая пара UTP категории 5е (или выше) с разъемом RJ-45 с одного конца и со свободными проводами на другом конце кабеля с рекомендуемой длиной не более 30 метров. Обожмите разъём RJ-45 по схеме T-568B, как показано на рисунке 4.4:

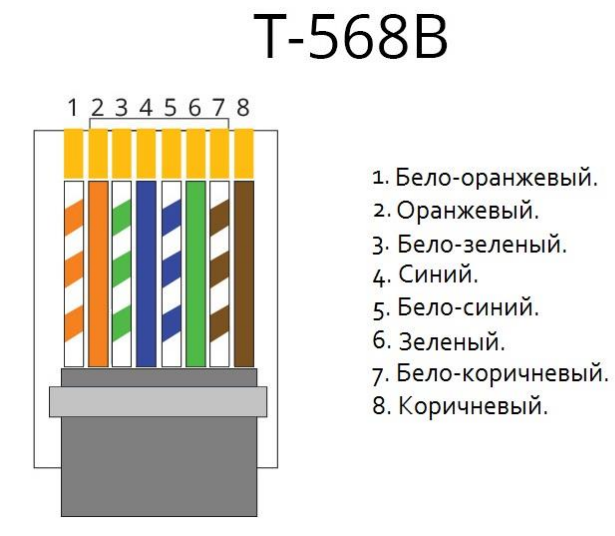

*Рисунок 4.4*

#### **ВНИМАНИЕ!**

Прокладка кабеля типа «витая пара» в ПВХ изоляции при температуре ниже -10°С недопустима! В противном случае, целостность изоляции кабеля может быть нарушена.

Отсоедините клеммную колодку от разъёма подключения питания и сети от SIP монитора. Возьмите провода не обжатого конца кабеля витая пара и, предварительно ослабив прижимные винты, вставьте их в клеммную колодку в таком порядке, как показано на рисунке 4.5. После установки проводов кабеля в колодку, закрепите их прижимными винтами.

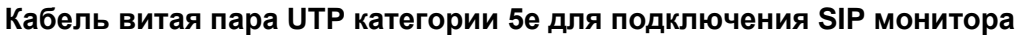

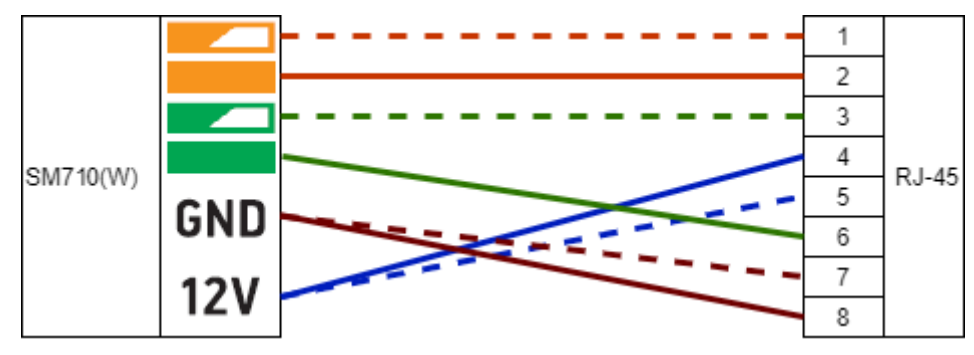

*Рисунок 4.5*

В случае необходимости, кабель витая пара можно приобрести отдельно или, при наличии необходимых материалов, инструментов и опыта, изготовить самостоятельно.

Для изготовления кабеля необходимы: кабель витая пара UTP категории 5e или выше, один разъем RJ-45 и устройство для обжима разъемов (кримпер).

При порядке подключения пар проводов витого кабеля, указанном на рисунке 4.5 и рекомендованной длине витого кабеля не более 30 м, обеспечивается допустимая потеря напряжения на кабеле витая пара стандартного сечения.

### **ВНИМАНИЕ!**

Порядок подключения пар проводов витого кабеля, указанный на рисунке 4.5, действителен только для переходника питания, который идет опционально в комплекте с SIP монитором. В случае применения другого переходника питания, проконсультируйтесь со специалистом!

# <span id="page-14-0"></span>**4.4. Монтаж SIP монитора**

Общий вид процесса монтажа SIP монитора приведен на Рисунках 4.6-4.8:

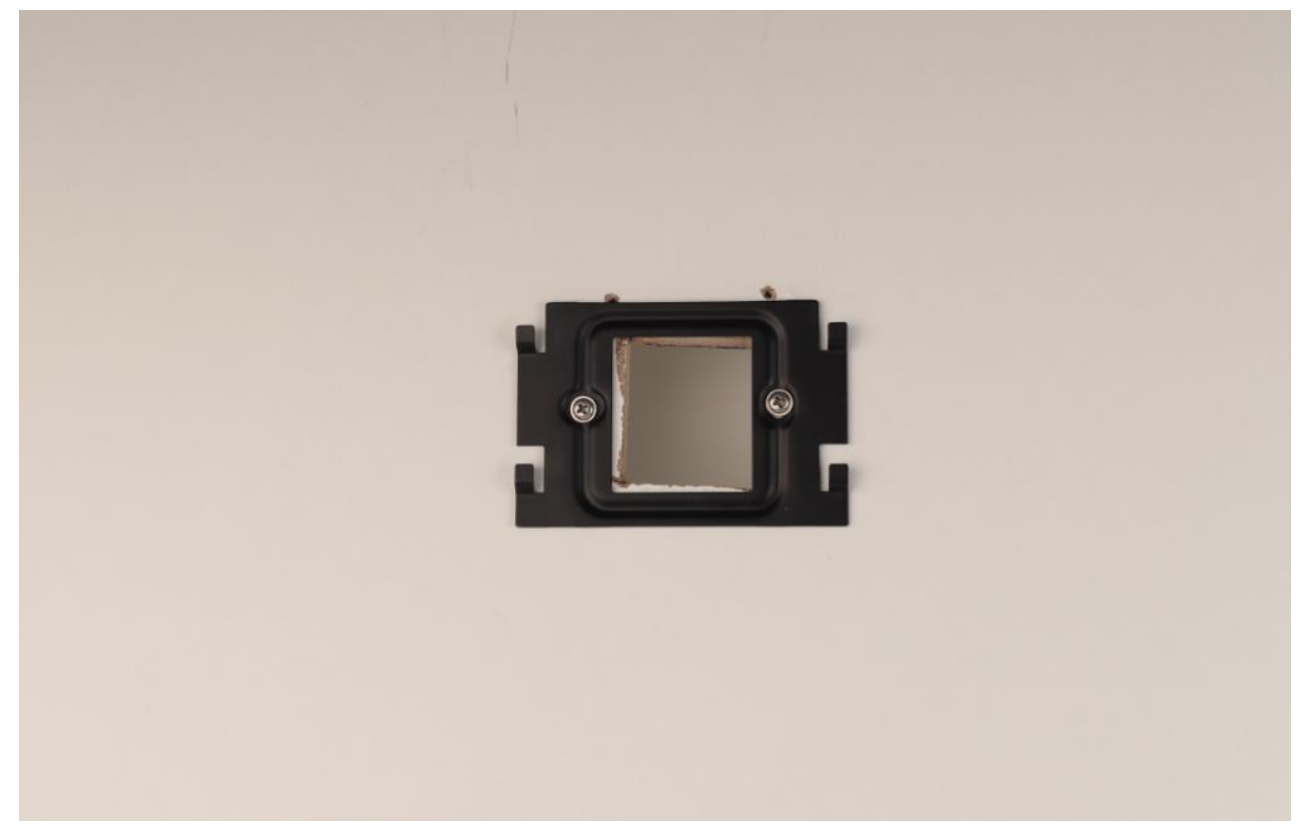

*Рис. 4.6*

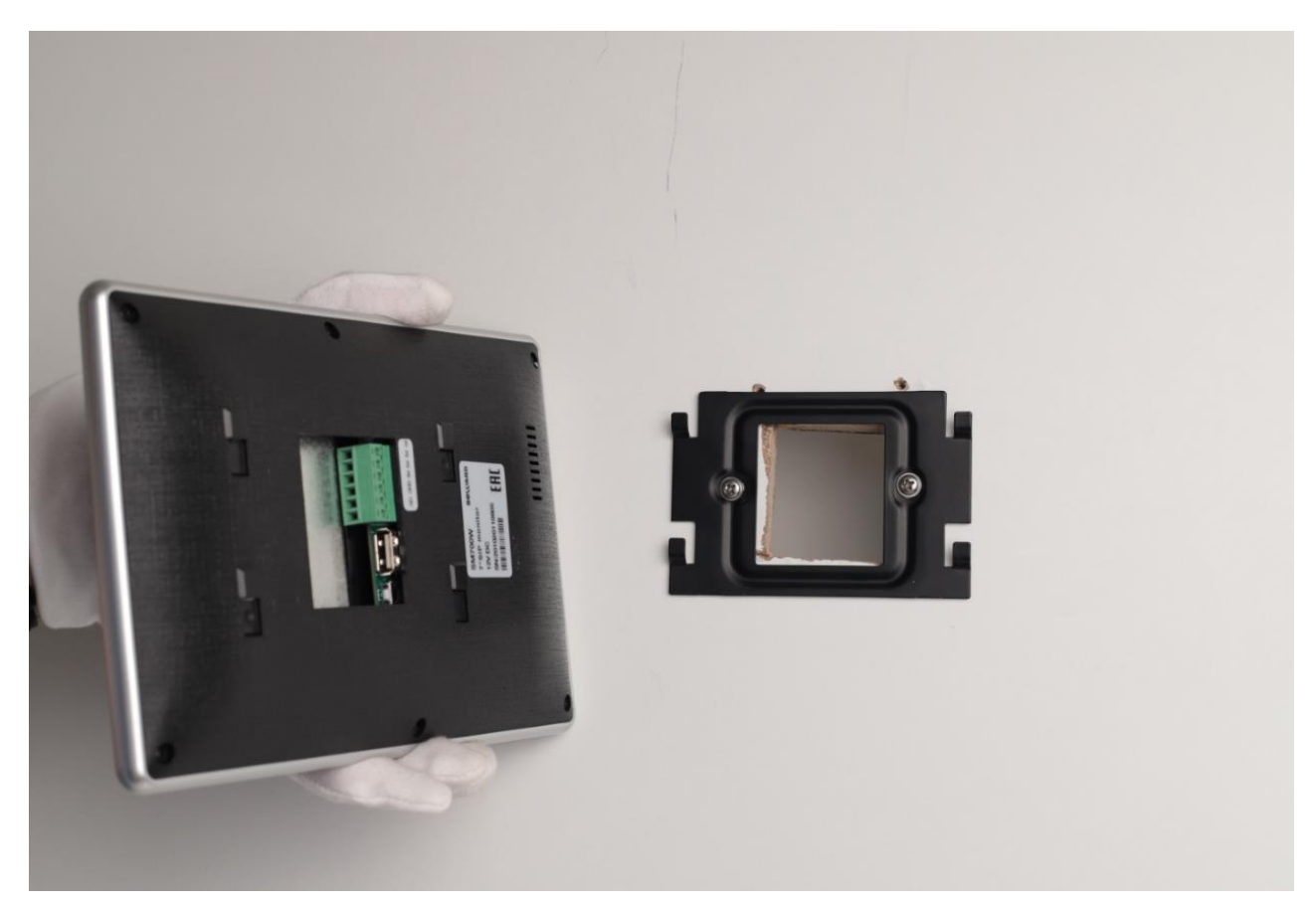

*Рис. 4.7*

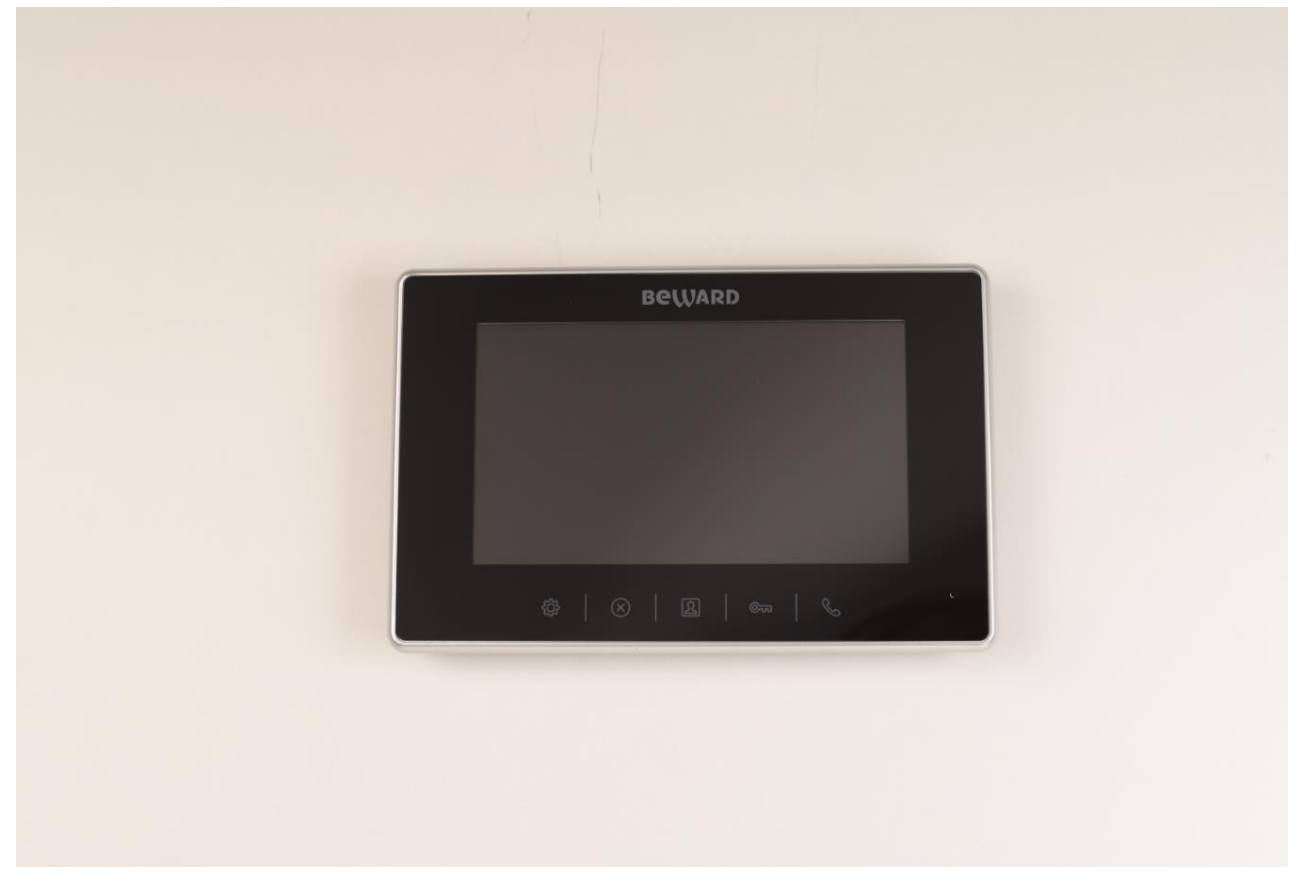

*Рис. 4.8*

Для монтажа SIP монитора выполните следующие действия:

**Шаг 1**: распакуйте SIP монитор и подготовьте кабель витая пара для питания и подключения SIP монитора к проводной локальной сети (см. [п. 4.2](#page-10-0) или [п. 4.3,](#page-12-0) в зависимости от комплектации монитора).

**Шаг 2**: наметьте места для отверстий на поверхности стены для крепления кронштейна SIP монитора. Просверлите отверстия в намеченных местах и вставьте в них пластиковые дюбели. При наличии установленного монтажного подрозетника в требуемом месте с соответствующими размерами для кронштейна SIP монитора, монтаж кронштейна SIP монитора можно произвести к подрозетнику. Убедитесь, что крепежные отверстия подрозетника находятся ровно относительно пола, чтобы установить SIP монитор без наклонов.

**Шаг 3**: проложите подготовленный заранее кабель витая пара от места включения в сеть до места установки SIP монитора концом с клеммной колодкой (см. [п. 4.2](#page-10-0) или [п. 4.3,](#page-12-0) в зависимости от комплектации монитора) к подрозетнику.

**Шаг 4:** возьмите кронштейн SIP монитора и закрепите его к стене, используя отверстия в основании кронштейна и вставленные дюбели, при помощи винтов из комплекта поставки.

**Шаг 5:** вставьте клеммную колодку в разъем питания и сети SIP монитора.

**Шаг 6**: разместите оставшуюся часть кабеля витая пара в недоступном для попадания влаги месте или в подрозетнике при наличии в нем свободного места. При этом другой конец заранее подготовленного кабеля витая пара с коннектором RJ-45 должен быть доступен для подключения питания и сети Ethernet. Убедитесь в том, что длины свободной части кабеля витая пара достаточно, чтобы в снятый с кронштейна SIP монитор можно было установить или извлечь внешнюю USB память и ответную часть разъема питания и сети SIP монитора.

**Шаг 7:** установите SIP монитор с подключенными проводами кабеля витая пара на кронштейн.

**Шаг 8**: *Подключение кабеля витая пара для SIP монитора в комплектации без источника питания:*

Вставьте свободный конец заранее подготовленного кабеля витая пара с коннектором RJ-45 в роутер или коммутатор. Подключите блок питания к оставшимся свободными жилам кабеля витая пара.

*Подключение кабеля витая пара для SIP монитора в комплектации с источником питания:*

Вставьте свободный конец заранее подготовленного кабеля витая пара с коннектором в сетевой разъем RJ-45 розетка переходника питания (см. [п. 4.3\)](#page-12-0). Подключите сетевой разъём переходника питания RJ-45 типа вилка в роутер или коммутатор. Подключите блок питания, идущий в комплекте с SIP монитором, в разъём питания переходника питания.

## **4.6. Установка и извлечение внешней USB памяти**

<span id="page-17-0"></span>Для записи событий журналирования SIP монитора используется внешняя USB память. При отсутствии внешней USB памяти, используется внутренняя Flash память.

Для установки или извлечения внешней USB памяти выполните следующие шаги:

**Шаг 1**: отключите питание SIP монитора и снимите SIP монитор с кронштейна.

**Шаг 2**: поверните корпус SIP монитора так, чтобы задняя часть корпуса была в свободном доступе для установки или извлечения внешней USB памяти.

**Шаг 4**: аккуратно установите (извлеките) внешний USB накопитель в USB разъем на задней панели SIP монитора.

**Шаг 5:** после установки (извлечения) внешней USB памяти, вставьте SIP монитор обратно в кронштейн. При необходимости, расположите свободную часть кабеля витая пара обратно в недоступное для попадания влаги месте или в подрозетник.

# **Приложения**

# <span id="page-18-1"></span><span id="page-18-0"></span>**Приложение А. Гарантийные обязательства**

## **A1. Общие сведения**

а) Перед подключением оборудования необходимо ознакомиться с руководством по эксплуатации.

б) Условия эксплуатации всего оборудования должны соответствовать ГОСТ 15150-69.

в) Для повышения надежности работы оборудования, защиты от бросков в питающей сети и обеспечения бесперебойного питания следует использовать сетевые фильтры и устройства бесперебойного питания.

### **A2. Электромагнитная совместимость**

Это оборудование соответствует требованиям технического регламента Таможенного союза ТР ТС 020/2011 "Электромагнитная совместимость технических средств". Напряжение радиопомех, создаваемых аппаратурой, соответствует ГОСТ 30428-96.

### **A3. Электропитание**

Должно соответствовать параметрам, указанным в руководстве по эксплуатации для конкретного устройства. Для устройств с внешним стабилизированным адаптером питания – источник питания 12 В ±25% (напряжение пульсаций – не более 0.1 В).

### **A4. Заземление**

Оборудование с выносными блоками питания и адаптерами должно быть заземлено, если это предусмотрено конструкцией корпуса или вилки на шнуре питания. Монтаж воздушных линий электропередачи и линий, прокладываемых по наружным стенам зданий и на чердаках, должен быть выполнен экранированным кабелем (или в металлорукаве), и линии должны быть заземлены с двух концов. Причем, если один конец экрана подключается непосредственно к шине заземления, то второй – подключается к заземлению через разрядник.

## **A5. Молниезащита**

Молниезащита должна соответствовать РД 34.21.122-87 "Инструкция по устройству молниезащиты зданий и сооружений" и ГОСТ Р 50571.18-2000, ГОСТ Р 50571.19-2000, ГОСТ Р 50571.20-2000. При прокладке воздушных линий и линий, идущих по наружной стене зданий и по чердачным помещениям, на входах оборудования должны быть установлены устройства молниезащиты.

## **A6. Температура и влажность**

Максимальные и минимальные значения температуры эксплуатации и хранения, а также влажности, Вы можете посмотреть в техническом описании конкретного оборудования. Максимальная рабочая температура – это температура, выше которой не должен нагреваться корпус устройства в процессе длительной работы.

## **A7. Размещение**

Для вентиляции устройства необходимо оставить как минимум по 5 см свободного пространства по бокам и со стороны задней панели устройства. Температура окружающего воздуха и вентиляция должны обеспечивать необходимый температурный режим оборудования (в соответствии с техническими характеристиками конкретного оборудования).

Место для размещения оборудования должно отвечать следующим требованиям:

а) Отсутствие запыленности помещения.

б) Отсутствие в воздухе паров влаги, агрессивных сред.

в) В помещении, где устанавливается оборудование, не должно быть бытовых насекомых.

г) Запрещается размещать на оборудовании посторонние предметы и перекрывать вентиляционные отверстия.

### **A8. Обслуживание**

Оборудование необходимо обслуживать с периодичностью не менее одного раза в год с целью удаления из него пыли. Это позволит оборудованию работать без сбоев в течение продолжительного времени.

### **A9. Подключение интерфейсов**

Оборудование должно подключаться в строгом соответствии с назначением и типом установленных интерфейсов.

## **A10. Гарантийные обязательства**

ООО «НПП «Бевард» не гарантирует, что оборудование будет работать должным образом в различных конфигурациях и областях применения, и не дает никакой гарантии, что оборудование обязательно будет работать в соответствии с ожиданиями клиента при его применении в специфических целях.

ООО «НПП «Бевард» не несет ответственности по гарантийным обязательствам при повреждении внешних интерфейсов оборудования (сетевых, телефонных, консольных и т.п.) и самого оборудования, возникшем в результате:

а) несоблюдения правил транспортировки и условий хранения;

б) форс-мажорных обстоятельств (таких как пожар, наводнение, землетрясение и др.);

в) нарушения технических требований по размещению, подключению и эксплуатации;

г) неправильных действий при перепрошивке;

д) использования не по назначению;

е) механических, термических, химических и иных видов воздействий, если их параметры выходят за рамки допустимых эксплуатационных характеристик, либо не предусмотрены технической спецификацией на данное оборудование;

ж) воздействия высокого напряжения (удар молнии, статическое электричество и т.п.).

## <span id="page-21-0"></span>**Приложение B. Права и поддержка**

## **B1. Торговая марка**

Copyright © BEWARD 2021.

Некоторые пункты настоящего Руководства, а также разделы меню управления оборудования могут быть изменены без предварительного уведомления.

BEWARD является зарегистрированной торговой маркой ООО «НПП «Бевард». Все остальные торговые марки принадлежат их владельцам.

## **B2. Ограничение ответственности**

ООО «НПП «Бевард» не гарантирует, что аппаратные средства будут работать должным образом во всех средах и приложениях, и не дает гарантий и представлений, подразумеваемых или выраженных относительно качества, рабочих характеристик, или работоспособности при использовании в специфических целях. ООО «НПП «Бевард» приложило все усилия, чтобы сделать это руководство наиболее точным и полным. ООО «НПП «Бевард» отказывается от ответственности за любые опечатки или пропуски, которые, возможно, произошли при написании данного Руководства.

Информация в любой части Руководства по эксплуатации изменяется и дополняется ООО «НПП «Бевард» без предварительного уведомления. ООО «НПП «Бевард» не берет на себя никакой ответственности за любые погрешности, которые могут содержаться в этом Руководстве. ООО «НПП «Бевард» не берет на себя ответственности и не дает гарантий в выпуске обновлений или сохранении неизменной какой-либо информации в настоящем Руководстве по эксплуатации, и оставляет за собой право вносить изменения в данное Руководство и/или в изделия, описанные в нем, в любое время без предварительного уведомления. Если Вы обнаружите в этом Руководстве информацию, которая является неправильной или неполной, или вводит в заблуждение, мы будем Вам крайне признательны за Ваши комментарии и предложения.

## **B3. Предупреждение CE**

Это устройство может вызывать радиопомехи во внешнем окружении. В этом случае пользователь может быть обязан принять соответствующие меры.

### **B4. Поддержка**

Для информации относительно сервиса и поддержки, пожалуйста, свяжитесь с сервисным центром ООО «НПП «Бевард». Контактные данные Вы можете найти на сайте [http://www.beward.ru/.](http://www.beward.ru/)

Перед обращением в службу технической поддержки, пожалуйста, подготовьте следующую информацию:

- Точное наименование и IP-адрес Вашего оборудования (в случае приобретения IPоборудования), дата покупки.
- Сообщения об ошибках, которые появлялись с момента возникновения проблемы.
- Версия прошивки и через какое оборудование работало устройство, когда возникла проблема.
- Произведенные Вами действия (по шагам), предпринятые для самостоятельного решения проблемы.
- Скриншоты настроек и параметры подключения.

Чем полнее будет представленная Вами информация, тем быстрее наши специалисты смогут помочь Вам решить проблему.

## **Приложение C. Глоссарий**

<span id="page-23-0"></span>**Ethernet** – пакетная технология передачи данных преимущественно в локальных компьютерных сетях. Стандарты Ethernet определяют проводные соединения и электрические сигналы на физическом уровне, формат кадров и протоколы управления доступом к среде – на канальном уровне модели OSI.

**G.711** – стандарт для представления 8-битной компрессии PCM (ИКМ) сигнала с частотой дискретизации 8000 кадров/секунду и 8 бит/кадр. Таким образом, G.711 кодек создаёт поток 64 Кбит/с. В рамках G.711 существует два различных алгоритма сжатия: Мюзакон (μ-law, G.711U) и А-закон (A-law, G.711A).

**H.264** – это стандарт кодирования аудио и видео, (другое название MPEG-4 part 10 или AVC (Advanced Video Coding)). Данный стандарт принципиально отличается от более старых (MJPEG) тем, что использует межкадровую компрессию. Является наиболее распространённым стандартом в системах видеонаблюдения.

**IP (Ingress Protection)** – это стандарт защиты оборудования, который описывает пылеи влаго- защиту камеры видеонаблюдения. Первая цифра обозначает уровень защиты от попадания твёрдых частиц. Вторая цифра обозначает уровень защиты от попадания жидкостей.

**RJ-45** – унифицированный разъём, используемый в телекоммуникациях, имеет 8 контактов. Используется для создания ЛВС с использованием 4-парных кабелей витая пара.

**SD (Secure Digital) / microSD** – формат карты флэш-памяти, разработанный для использования в основном в портативных устройствах.

**SIP (Session Initiation Protocol)** - протокол передачи данных, описывающий способ установки и завершения пользовательского интернет-сеанса, включающего обмен мультимедийным содержимым. Применяется для связи в IP-телефонии, организации видеои аудиоконференций.

**SIP монитор** – абонентское устройство, особенностью которого является прием вызова от домофона по сети Ethernet, используя технологию SIP 2.0. В данном документе описывается модель устройства BEWARD SM710(W).

**TCP (Transmission Control Protocol)** – один из основных сетевых протоколов Интернета, предназначенный для управления передачей данных в сетях и подсетях TCP/IP. TCP — это транспортный механизм, предоставляющий поток данных с предварительной установкой соединения, за счёт этого дающий уверенность в достоверности получаемых данных, осуществляет повторный запрос данных в случае потери данных и устраняет дублирование при получении двух копий одного пакета.

**Wi-Fi (Wireless Fidelity, дословно – «беспроводная точность»)** – стандарт для организации беспроводных сетей. Описан в серии стандартов **IEEE 802.11**.

**WPS (Wi-Fi Protected Setup)** – технология автоматического подключения устройства к Wi-Fi сети. Существуют 2 типа подключения по WPS:

- WPS push. Подключение выполняется методом последовательного нажатия кнопки на точке доступа и на подключаемом устройстве.
- WPS PIN. Подключение выполняется методом ввода на точке доступа PIN кода подключаемого устройства, обычно указанного на его этикетке.

**Битрейт (Скорость передачи данных)** – буквально, скорость прохождения битов информации. Битрейт принято использовать при измерении эффективной скорости передачи информации по каналу, то есть скорости передачи «полезной информации» (помимо таковой, по каналу может передаваться служебная информация). Измеряется в **Kbit/s (Кбит/сек)** или **Mbit/s (Мбит/сек)**.

**Витая пара** – вид кабеля связи, представляет собой одну или несколько пар изолированных проводников, скрученных между собой, покрытых пластиковой оболочкой. Свивание проводников производится с целью повышения степени связи между собой проводников одной пары (электромагнитная помеха одинаково влияет на оба провода пары) и последующего уменьшения электромагнитных помех от внешних источников, а также взаимных наводок при передаче дифференциальных сигналов.

**Заводские установки по умолчанию** – это установки, которые изначально использованы для устройства, когда оно отгружается с завода в первый раз. Если возникнет необходимость переустановить устройство до его заводских установок по умолчанию, то эта функция применима для большинства устройств, и она полностью переустанавливает любые установки, которые были изменены пользователем.

**Коммутатор** – коммутатором является сетевое устройство, которое соединяет сегменты сети вместе и которое выбирает маршрут для пересылки устройством данных к его ближайшему получателю. Обычно коммутатор является более простым и более быстрым механизмом, чем сетевой маршрутизатор. Некоторые коммутаторы имеют функцию маршрутизатора.

**Маршрутизатор (Роутер)** – это устройство, которое определяет точку ближайшей сети, в которую пакет данных должен быть направлен как в свой окончательный пункт назначения. Маршрутизатор создает и/или поддерживает специальную таблицу маршрутизации, которая сохраняет информацию, как только она достигает определенных пунктов назначения. Иногда маршрутизатор включен в качестве части сетевого коммутатора.

**Полный дуплекс** – полный дуплекс представляет собой передачу данных одновременно в двух направлениях. В системе звуковоспроизведения это можно описать,

например, телефонными системами. Также полудуплексная связь обеспечивает двухстороннюю связь, но только в одном направлении за один раз.

**Протокол** – стандарт, определяющий поведение функциональных блоков при передаче данных. Формализованные правила, определяющие последовательность и формат сообщений, которыми обмениваются сетевые компоненты, лежащие на одном уровне, но в разных узлах.